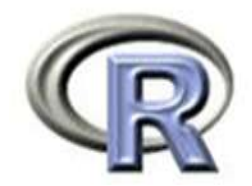

## Introduzione a R

Andrea Benazzo

E-mail: [andrea.benazzo@unife.it](mailto:andrea.benazzo@unife.it)

Dip. Scienze della vita e Biotecnologie

#### Caratteristiche di R

- Linguaggio ad alto livello *interpretato*
- Dotato di insiemi di operatori ad alto livello per *calcoli su array e matrici*
- Fornisce un ambiente per la *elaborazione interattiva* dei dati
- *Ambiente integrato di risorse software* per la gestione ed elaborazione di dati e la visualizzazione di grafici
- Dispone di *interfacce* verso programmi e moduli software scritti con altri linguaggi
- Ambiente di sviluppo e package open source disponibili liberamente in internet.

#### Breve storia di R

- Deriva da *S*, un linguaggio ed un sistema sviluppati da *John Chambers* e collaboratori negli anni '80 presso i Laboratori Bell.
- *R è un progetto Open Source* conforme per la maggior parte ad S:
	- Sviluppato inizialmente da *Ross Ihaka and Robert Gentleman* all' Università di Auckland (Nuova Zelanda)
	- Attualmente sviluppato da una comunità internazionale di ricercatori e sviluppatori in ambito sia accademico sia industriale
	- Opera attraverso il web: [www.r-project.org](http://www.r-project.org/)
	- Archivi software e documentazione: [cran.r-project.org/](http://cran.r-project.org/)

#### Advantages Disadvantages

oFast and free.

oState of the art: Statistical researchers provide their methods as R packages. SPSSONo commercial support; figuring out and SAS are years behind R!

- 02<sup>nd</sup> only to MATLAB for graphics.
- oActive user community
- oExcellent for simulation, programming, computer intensive analyses, etc.
- oForces you to *think* about your analysis.

oInterfaces with database storage software (SQL)

oNot user friendly @ start - steep learning curve, minimal GUI.

correct methods or how to use a function on your own can be frustrating.

oEasy to make mistakes and not know.

oWorking with large datasets is limited by RAM

oData prep & cleaning can be messier & more mistake prone in R vs. SPSS or SAS

## Nozioni di sintassi

• Una volta che R è stato lanciato, tutte le istruzioni sono eseguibili dalla linea di comando dell'ambiente.

Nel suo utilizzo più semplice, R può essere utilizzato come calcolatrice:

- $> 3+5*3.5$
- [1] 20.5
- >  $3+5*(3.5/15)+5-(2/6*4)$
- [1] 7.833333

#### Operatori

- Aritmetici:  $+,-$ ,  $*,/$ ,  $\wedge$  $(2+2)^{2}$
- Relazionali: >,<,>=,<=,==,!=  $4 > 2$

• Logici: &,| 4>2 & 5<6

# Variabili

• Per assegnare un valore numerico alla variabile x si usa il comando:  $> x < -2$ 

mentre per assegnare una stringa alla variabile y si usa il comando: > y<-"casa"

Per visualizzare il contenuto di una variabile basterà digitare il nome della variabile stessa:

 $> x$ 

Assegnando un nuovo valore ad una variabile, verrà automaticamente cancellato il valore precedentemente assunto dalla stessa.

## Gli oggetti base

• Vettori

7,8,9,5,6,4,7,8,9

• Matrici e data-frame

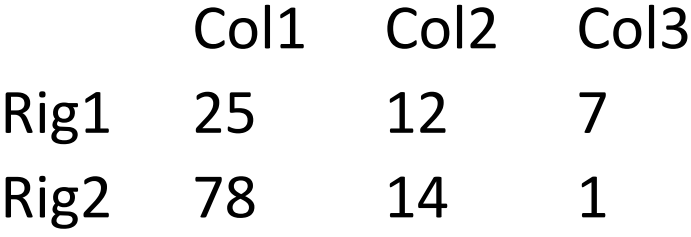

• Liste (vettori di oggetti)

#### Vettori

I vettori sono dati dello stesso tipo che sono raggruppati in una unica variabile:

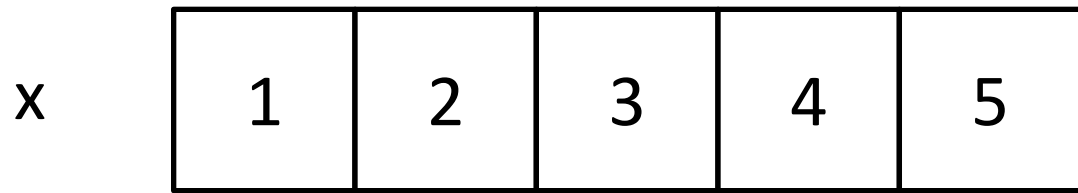

#### Creare un vettore

• La funzione **c**:

 $>\times < -c(1.5, 2, 2.5)$ >x<-c("questo","è","un esempio")  $>\times$  < -1:10

- Prova:
- $>\times$  -c(1, "casa")

#### Richiamare gli elementi di un vettore

- >x richiama l'intero vettore
- >x[n] richiama l'elemento di posto n del vettore
- >x[c(n1,n2,n3)] richiama gli elementi di posto n1,n2,n3 del vettore
- > x[n1:n2] richiama gli elementi di posto da n1 a n2 del vettore
- > x[-(n1:n2)] richiama tutti gli elementi del vettore tranne quelli da n1 a n2
- >x[-c(n1,n2,n3)] richiama tutti gli elementi del vettore tranne quelli di posto n1,n2,n3
- > x [x > n 1] richiama gli elementi del vettore maggiori di n 1
- >x[x>n1 | x<n2] richiama gli elementi del vettore maggiori di n1 o minori di n2
- >x[x>n1 & x<n2] richiama gli elementi del vettore maggiori di n1 e minori di n2

## Funzioni di base

- Dato un vettore di tipo numerico x, le principali funzioni elementari statistiche applicabili a tale vettore sono le seguenti:
- >**length(x)** restituisce il numero di elementi in x
- >**min(x)** restituisce il minimo di x
- >**max(x)** restituisce il massimo di x
- >**range(x)** restituisce il range di x
- >**mean(x)** restituisce la media aritmetica semplice di x
- >**median(x)** restituisce la mediana di x
- >**quantile(x,y)** con y numero compreso tra zero ed uno, restituisce i quantili di x in base ai valori contenuti in y
- >**var(x)** restituisce la varianza di x
- >**sd(x)** restituisce la deviazione standard di x
- >**sum(x)** restituisce la somma degli elementi in x

### Esercizio 1

- Costruire un vettore di 10 elementi numerici interi e calcolare:
	- Minimo e massimo,
	- La media e la mediana,
	- La varianza (attraverso il calcolo manuale e attraverso la formula)

# Matrici

• Le matrici sono costituite da **dati dello stesso tipo** che sono raggruppati in tabelle a doppia entrata.

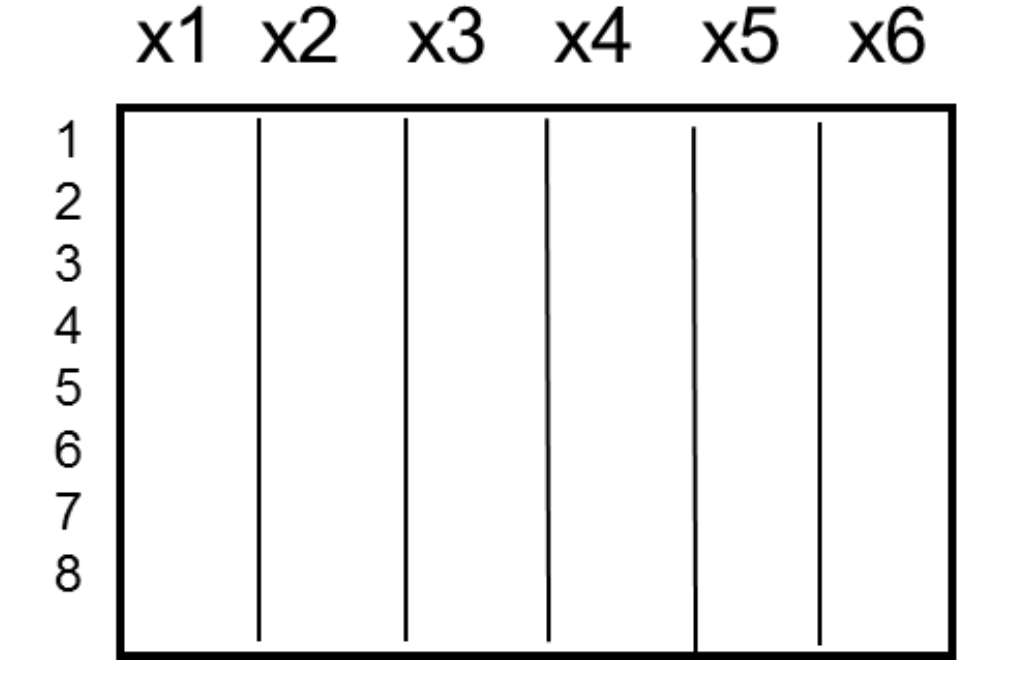

#### Esempi di matrici

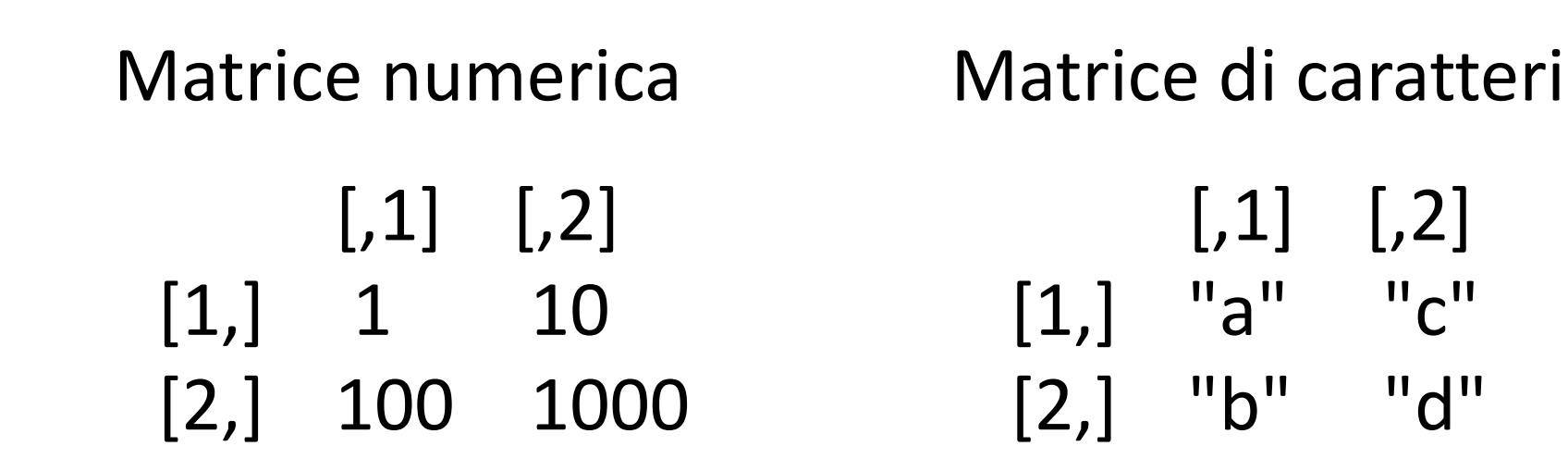

#### Creare una matrice

- La funzione **matrix**:
- >help(matrix)
- >x<-matrix(1:10,ncol=5,nrow=2)

>x<-matrix(c(1:5,8:12,22:26),ncol=5,nrow=3,byrow=T)

Nomi di riga e colonna: row.names(x)<-c("rig1", "rig2", "rig3") col.names(x)<-c("c1", "c2", "c3«, "c4", "c5"))

#### Accedere ai dati in una matrice

x[*id-riga*,*id-colonna*]

- x[1,1] richiama l'elemento di posto (1; 1)
- >x[, "nomecol1"] equivalente a x[, 1] richiama la prima colonna di x
- > x["nomerig1",] equivalente a x[1,] richiama la prima riga di x
- >x[,c("nomecol1","nomecol2")]=x[,c(1:2)] richiama le prime due colonne di x
- >x[,c(1,3)] richiama la prima e la terza colonna di x
- >x[-1,c(1,3)] richiama la prima e la terza colonne di x tranne la riga 1
- >x[1:2,3] richiama i primi 2 elementi della colonna 3
- >x[x[,1]>=2,1:2] richiama le colonne da 1 a 2 di x i cui elementi della prima colonna sono maggiori o uguali a 2
- >x[x[,1]>=2,] richiama tutte le colonne di x i cui elementi della prima colonna sono maggiori o uguali a 2

#### Esercizio 2

- Creare una matrice 10x10 con i numeri da 1 a 100 e calcolare:
	- Assegnare i numeri da 1 a 10 come nomi di riga e colonna
	- La media della prima colonna
	- La somma della prima riga
	- La somma degli elementi della prima e ultima colonna

#### Data frame

• I data frame sono oggetti simili alle matrici ma con colonne che **possono contenere dati di diverso tipo**.

Esempio:

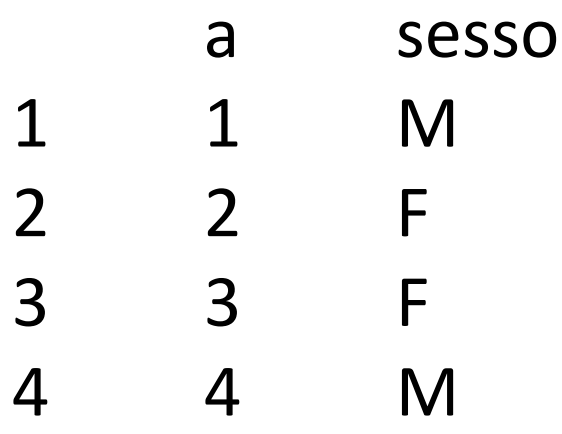

#### Creare un data frame

• La funzione data.frame():

x<-data.frame(a=1:4, sesso=c("M","F","F","M"))

• Aggiungere una variabile: x\$eta<-c(2.5,3,5,6.2)

#### Selezionare gli elementi

• In maniera analoga alle matrici possiamo selezionare righe e colonne tramite l'id, oppure tramite il nome riga/colonna:

X[1,] (prima riga) X[,1] (prima colonna) X\$nome (visualizza la colonna «nome»)

### Esercizio 3

- Creare il data frame di esempio con tre variabili, a, sesso ed età: x<-data.frame(a=1:4, sesso=c("M","F","F","M"),eta=c(15,18,36,65))
- seleziona i valori della variabile eta per i maschi
- seleziona i valori della variabile sesso per cui eta<=30

#### Importazione dati da file

La funzione read.table() è il modo più semplice di importare dati in R presenti su files.

> X<-read.table(file="c:/documenti/dati.txt", + header=TRUE,  $+$  sep="\t", + na.strings = "NA", + dec=".")

#### Esercizio 4

• Creare una matrice 3x3 in un file di testo, e caricarlo in R con il seguente comando: x<-read.table(choose.files())

• Specificare i nomi di riga e di colonna nel file e ricaricarlo

• Calcolare la media in ogni colonna

#### Esempi di funzioni statistiche

#### • Test T:

t.test(x,  $y = NULL$ , alternative =  $c("two-sided", "less", "greater"),$  $mu = 0$ , paired = FALSE, var.equal = FALSE, conf.level = 0.95, ...)

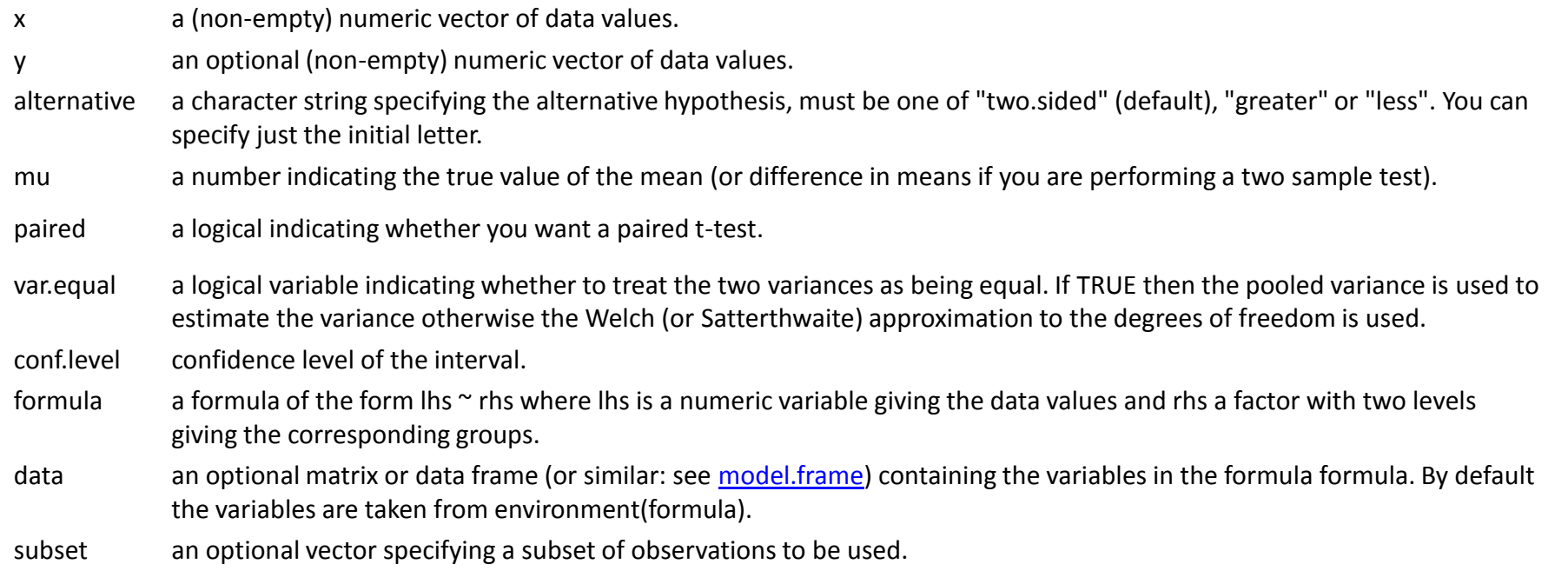

## Esempi di funzioni statistiche

#### • Chi-quadro

chisq.test(x,  $y = NULL$ , correct = TRUE,  $p = rep(1/length(x))$ ,  $length(x)$ , rescale.p = FALSE, simulate.p.value = FALSE, B = 2000)

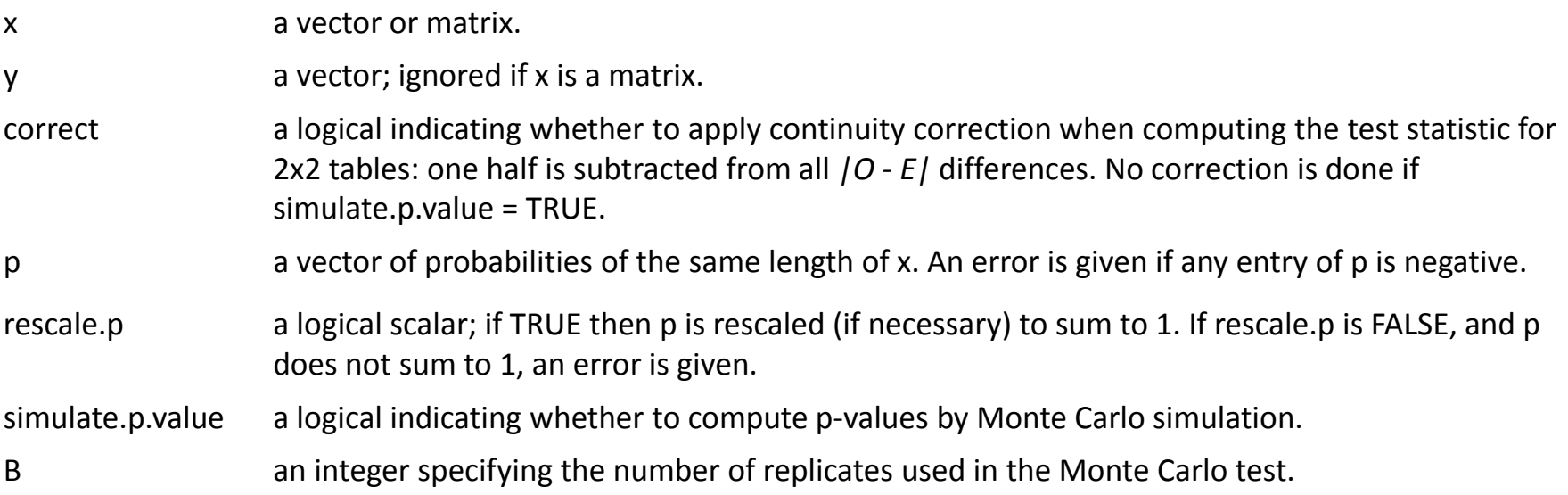

### Esempi di funzioni statistiche

• Simulazione da una distribuzione normale:

rnorm(n, mean =  $0$ , sd =  $1$ )

#### Grafici

• Grafico a linee/punti

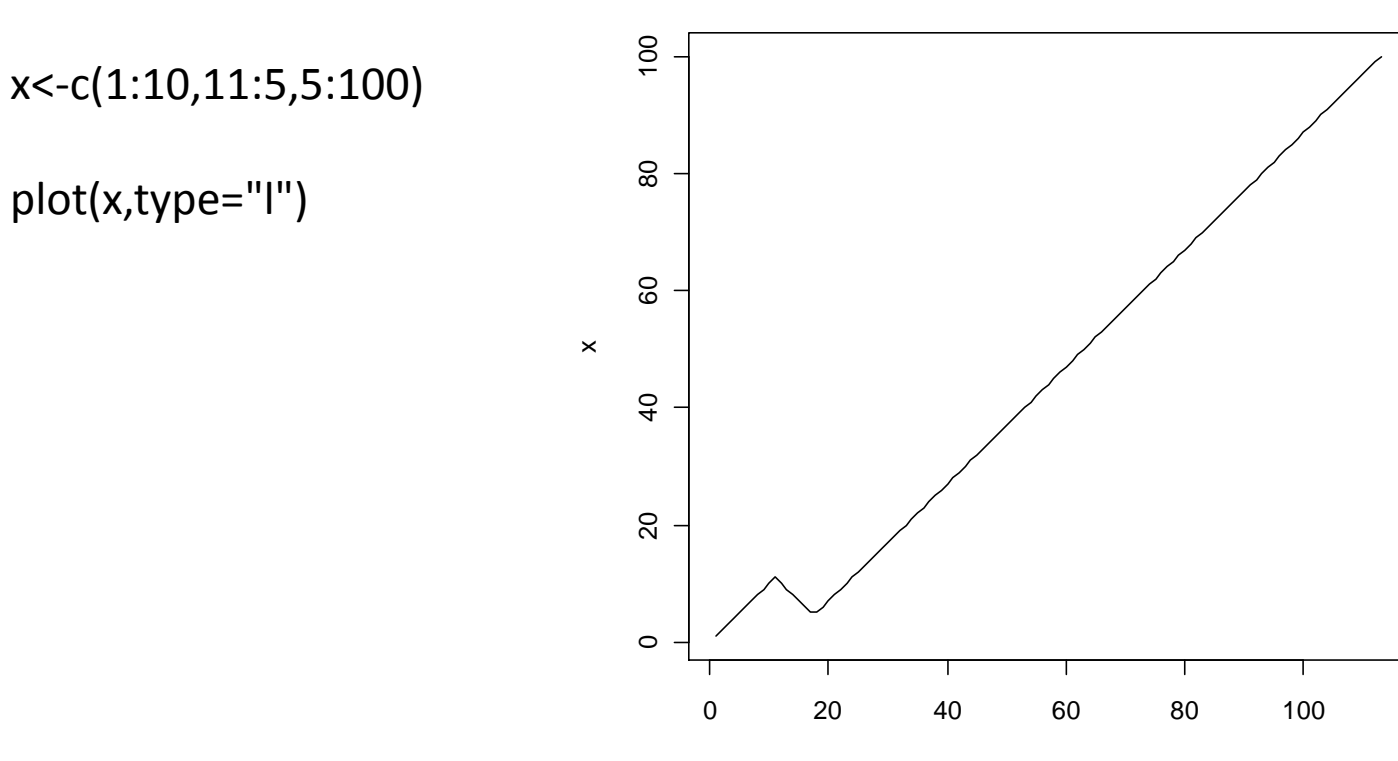

# Grafici

• Grafico a linee/punti

x<-seq(0,2,by=0.01) y<-2\*sin(2\*pi\*(x-1/4)) matplot(x,y,type="l")

 $x < -c(1,5,2,4,2,3,4)$ y<-c(10,10,14,24,14,7,8) matplot(x,y,type="p",pch=1)

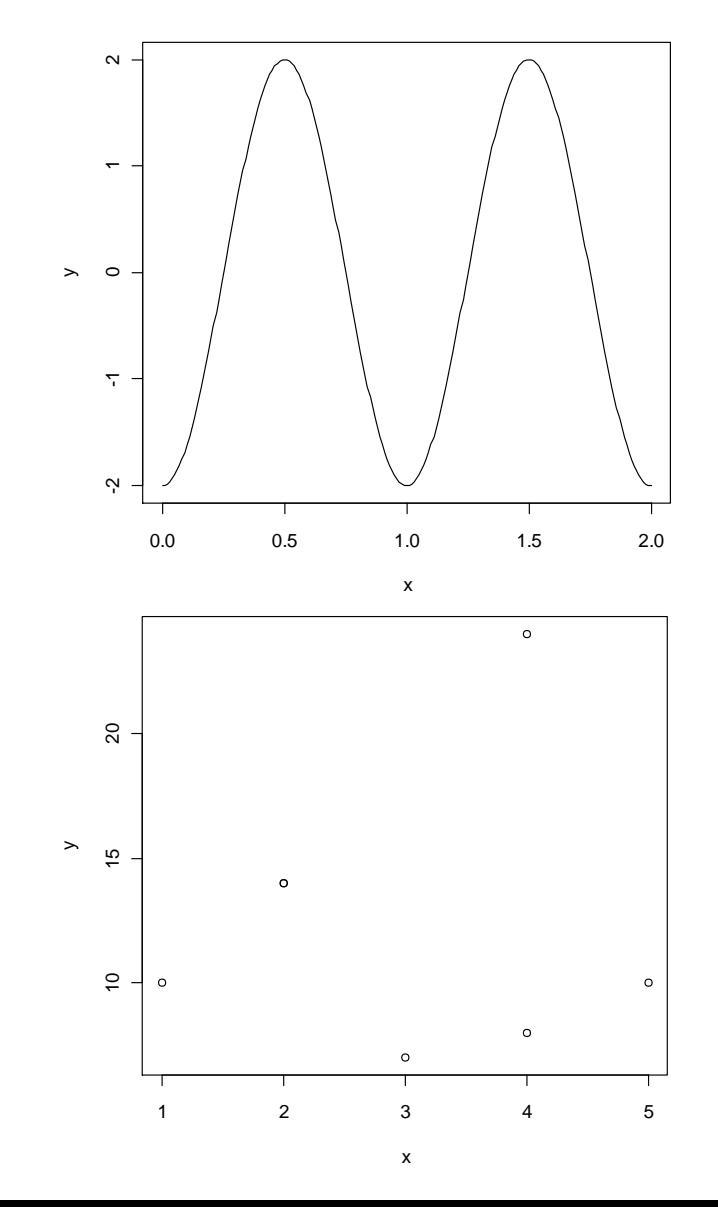

# Grafici

**Histogram of x**

• Istogramma/densità

x<-rnorm(100,10,2) hist(x,breaks=10)

x<-rnorm(100,10,2) plot(density(x))

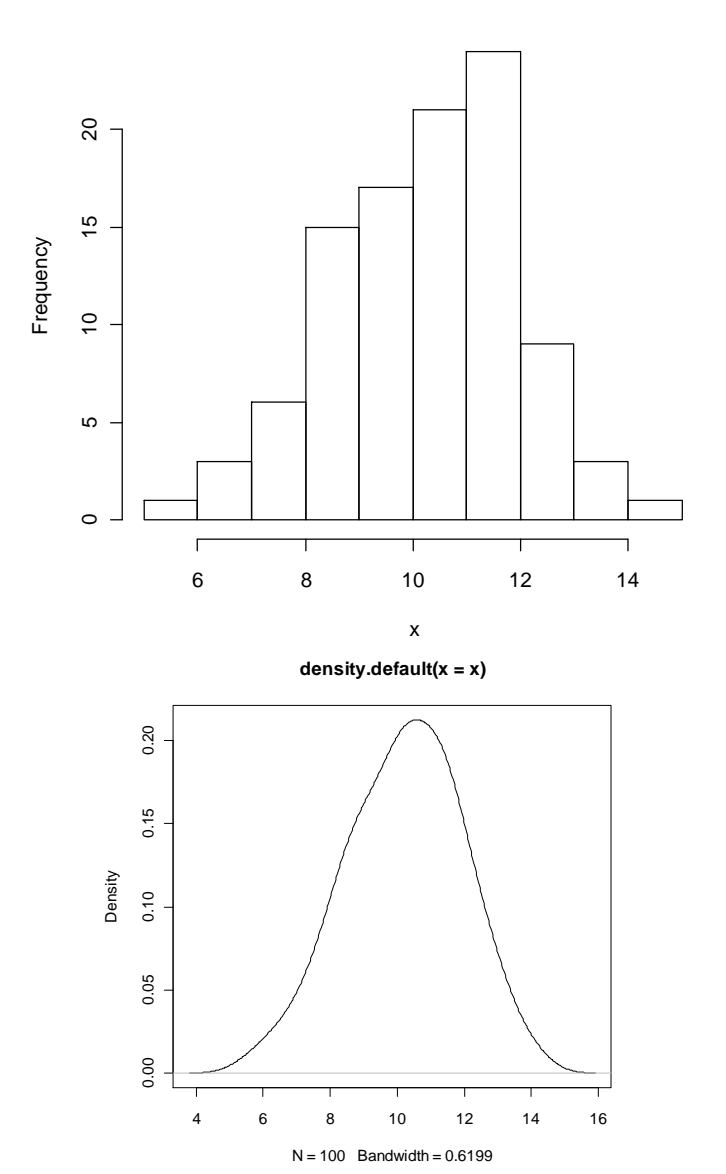

#### Esercizio su T test

Nel mondo anglosassone, in cui le temperature vengono frequentemente espresse in gradi Fahrenheit, si attribuisce alla temperatura corporea normale il valore di 98,6 °F.

Ma questo valore trova realmente conferma nei dati?

Alcuni ricercatori hanno misurato la temperatura corporea, espressa in gradi Fahrenheit, in un campione casuale di soggetti sani.

Di seguito sono riportati i dati relativi a 25 soggetti:

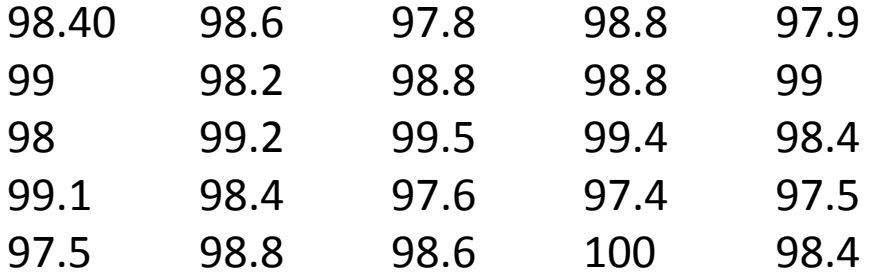

Le misure sono compatibili con una media della popolazione di 98,6 °F?

## Soluzione 1

#carico i dati nel vettore x

x<-c(98.40,98.6,97.8,98.8,97.9,99,98.2,98.8,98.8,99,98,99.2,

99.5,99.4,98.4,99.1,98.4,97.6,97.4,97.5,97.5,98.8,98.6,100,98.4)

#calcolo la media campionaria

med<-mean(x) #oppure med<-sum(x)/length(x)

#calcolo la deviazione standard

devst<-sd(x) #oppure devst<-sqrt(sum((x-med)^2/(length(x)-1)))

#calcolo la statistica T osservata

tc<-(med-98.6)/(devst/sqrt(n))

#calcolo i limiti della regione di accettazione

 $qt(p=0.975, df=24)$ 

#### Soluzione 2

#### t.test(x=x, mu=98.6, alternative="two.sided")

#### #risultato

One Sample t-test

data: x

 $t = -0.5606$ , df = 24, p-value = 0.5802

alternative hypothesis: true mean is not equal to 98.6

95 percent confidence interval:

98.24422 98.80378

sample estimates:

mean of x

98.524

#### Esercizio su test binomiale

In un campione di 30 studenti liceali, 5 scelgono di studiare Biologia.

Se la proporzione totale di liceali che scelgono biologia è del 30%, determinare se il campione studiato può considerarsi estratto dalla popolazione generale.

#### Soluzione 1

- n<-30
- $p < -0,3$
- $x < -0:30$

#calcolo la probabilità di ogni evento se H0 vera

PB<-choose(30,x)\*(p^x)\*((1-p)^(n-x))

#grafico della distribuzione ottenuta

barplot(PB,names.arg=as.character(0:30),cex.names=0.5) #calcolo il P-value approssimato sum(PB[1:6])\*2

## Soluzione 2

#### binom.test(x=5,n=30,p=0.3,alternative="two.sided", conf.level=0.95)

#### #risultato

Exact binomial test

data: 5 and 30 number of successes = 5, number of trials = 30, p-value =  $0.1611$ alternative hypothesis: true probability of success is not equal to 0.3 95 percent confidence interval: 0.0564217 0.3472117 sample estimates: probability of success

0.1666667